# **BAB IV**

# **HASIL DAN PEMBAHASAN**

# **A. Gambaran Umum Puskesmas Mantrijeron Kota Yogyakarta**

## 1. Kondisi Geografis

Puskesmas Mantrijeron merupakan salah satu puskesmas di wilayah kerja kecamatan Mantrijeron. Luas wilayah kecamatan Mantrijeron adalah 2,61 Km², yang terbagi dalam tiga 3 (tiga) kelurahan, yaitu Kelurahan Gedongkiwo dengan luas 0,90 Km², terdiri atas 18 RW, 86 RT. Kelurahan Suryodiningratan luasnya 0,85 Km² terdiri atas 17 RW, 70 RT. Kelurahan Mantrijeron dengan luas 0,86 Km² terdiri atas 20 RW, 76 RT. yang terbagi dalam tiga 3 (tiga) kelurahan, yaitu Kelurahan Gedo<br>
dengan luas 0,90 Km<sup>2</sup>, terdiri atas 18 RW, 86 RT. Kelurahan Suryodini<br>
luasnya 0,85 Km<sup>2</sup> terdiri atas 17 RW, 70 RT. Kelurahan Mantrijeron<br>
luas 0,86 Km<sup>2</sup>

Batas-batas wilayah kecamatan Mantrijeron adalah :

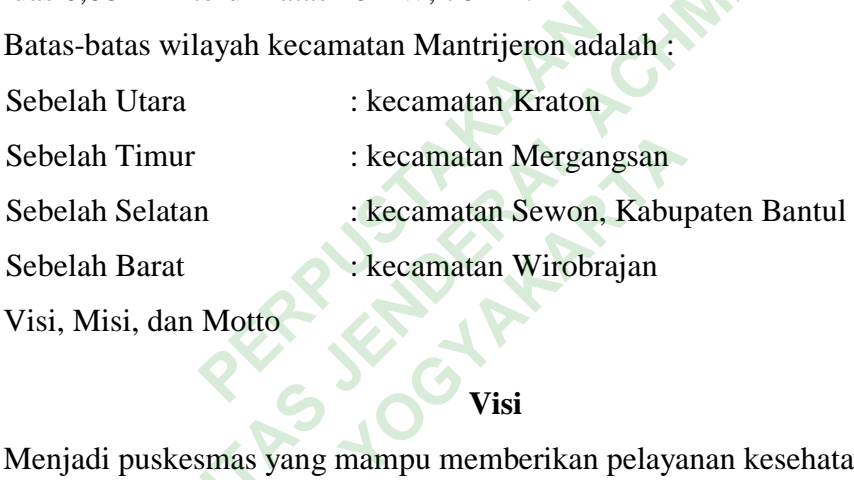

2. Visi, Misi, dan Motto

### **Visi**

Menjadi puskesmas yang mampu memberikan pelayanan kesehatan dasar yang bermutu, merata, dan terjangkau.

### **Misi**

- 1. Memberikan pelayanan kesehatan dasar yang bermutu sesuai standar.
- 2. Memberikan pelayanan yang mengutamakan kepentingan masyarakat.
- 3. Meningkatkan kemandirian masyarakat dalam bidang kesehatan.
- 4. Memberikan pelayanan kesehatan dengan pendekatan keluarga.

## **Tata Nilai**

- 1. Orientasi pelanggan senantiasa memperhatikan kepentingan pelanggan, Kebutuhan pelanggan diidentifikasi dan ditindaklanjuti;
- 2. Empati: memberikan layanan dengan tulus, ramah, dan sepenuh hati.
- 3. Mantap: mantap dalam pelayanan maupun dalam manajemen sehingga memberikan kepuasan untuk pelanggan.
- 4. Jujur: transparan dan akuntab dalam memberikan pelayanan
- 5. Inovatif: mengupayakan upaya-upaya inovatif dan ide-ide baru meningkatkan mutu pelayanan dan menyelesaikan masalah
- 3. Jenis pelayanan kesehatan

Salah satu tugas puskesmas adalah memberikan pelayanan bagi perseorangan dan bertanggung jawab dalam melaksanakan kebijakan kesehatan untuk mencapai tujuan pembangunan kesehatan di wilayah kerjanya dalam rangka mendukung terwujudnya kecamatan sehat. Untuk itu puskesmas mempunyai tanggung jawab melaksanakan Upaya Kesehatan Masyarakat (UKM) tingkat pertama, dan dilaksanakan secara terintegrasi dan berkesinambungan. Puskesmas Mantrijeron Yogyakarta mewujudkan UKP dalam berbagai hal, meliputi: Experiment and the dialected and the dialected and the dialected and the dialected and the dialected and the dialected and the dialected and the dialected and the dialected and the dialected and the dialected and the diale perseorangan dan bertanggung jawab dalam melaksanakan kebijakan ke<br>
untuk mencapai tujuan pembangunan kesehatan di wilayah kerjanya<br>
rangka mendukung terwujudnya kecamatan sehat. Untuk itu pus<br>
mempunyai tanggung jawab mel uti:<br> **Yogyakarta**<br>
Karta Anak (KIA)<br>
sehatan Reproduksi

- a. BP Umum
- b. BP Gigi
- c. Home Care
- d. Pelayanan Kesehatan Ibu dan Anak (KIA)
- e. Pelayanan KB dan Kesehatan Reproduksi
- f. Pelayanan Gawat Darurat
- g. Pelayanan Gizi
- h. Pelayanan Rawat Jalan
- i. Pelayanan Farmasi
- j. Pelayanan pencegahan dan pengendalian penyakit
- k. Pelayanan Psikologi
- l. Pelayanan Fisiotrapi

## **B. Hasil Penelitian**

# **Penggunaan Simpus Terkait Pembuatan Laporan SP2TP di Puskesmas Mantrijeron**

- a. Berdasarkan hasil observasi di puskesmas Mantrijeron, setiap petugas berperan aktif menggunakan Simpus setiap hari untuk melakukan *input* data pasien. Penginputan *(entry*) data mengalami eror pada server dan mengharuskan petugas membuat laporan manual sampai server dapat beroperasi kembali.
- b. Berdasarkan hasil wawancara di Puskesmas Mantrijeron petugas puskesmas di antaranya rekam medis, perawat, bidan, apoteker berperan aktif menggunakan Simpus dengan setiap hari melaksanakan *input* data pasien. Petugas rekam medis di pendaftaran bertugas meng-*input* data sosial pasien. Perawat meng-*input* data klinis pasien terkait diagnosis dan pelayanan yang telah diberikan di klinik termasuk meng-input resep dari dokter untuk pasien klinik umum, anak, lansia, dan gigi. Bidan bertugas meng-*input* data klinis pasien terkait diagnosa dan pelayanan yang diberikan di klinik termasuk meng-*input* resep untuk pasien KB dan KIA. Apoteker bertugas menga*prove* data resep yang di-*input* oleh perawat dan bidan. Hal ini sesuai dengan yang disampaikan oleh responden D. Berikut kutipan wawancaranya: nn meurs ur pendaturam bertugas<br>ng-*input* data klinis pasien terkai<br>can di klinik termasuk meng-inpu<br>n, anak, lansia, dan gigi. Bidan b<br>it diagnosa dan pelayanan yang<br>resep untuk pasien KB dan K<br>resep yang di-*input* oleh b. Berdasarkan hasil wawancara di Puskesmas Mantrijeron petugas pus<br>
di antaranya rekam medis, perawat, bidan, apoteker berpera<br>
menggunakan Simpus dengan setiap hari melaksanakan *input* data<br>
Petugas rekam medis di penda nsia, dan gigi. Bidan bertug<br>a dan pelayanan yang diba<br>uk pasien KB dan KIA.<br>ng di-*input* oleh perawat c<br>npaikan oleh responden

"Kalau petugasnya aktif semua, bersedia meng-*input* semua petugasnya"

Responden D(16 April 2019)

Hal ini senada dengan yang disampaikan. Berikut kutipan wawancaranya:

"SDM bersedia meng-*input* semua. Semua teman-teman yang bertugas di semua unit sudah bisa meng*entry* semua juga mencetak laporan di masingmasing unitnya"

Responden E (14 April 2019)

Hal tersebut juga sesuai dengan hasil observasi terkait peran aktif pertugas dalam menggunakan Simpus di Puskesmas Mantrijeron bahwa setiap petugas berperan aktif menggunakan Simpus setiap hari melakukan *input* data pasien.

Berdasarkan wawancara dan observasi bahwa laporan SP2TP di Puskesmas Mantrijeron dibuat oleh masing-masing programmer Simpus yang datanya diperoleh dari data sosial yang di-input saat pendaftaran dan data klinis yang di-*input* oleh perawat yang ada di rekam medis pasien. Berikut merupakan bukti kutipan wawancara :

"Yang buat programer-programernya, pertama datanya diperoleh dari data sosial yang di-*input* saat pendaftaran dan data klinis yang di-*input*  oleh perawat BP"

Berikut adalah langkah-langkah pembuatan laporan SP2TP di

Puskesmas Mantrijeron:

*1)* Buka aplikasi Simpus dengan memasukkan *username* dan *password.*

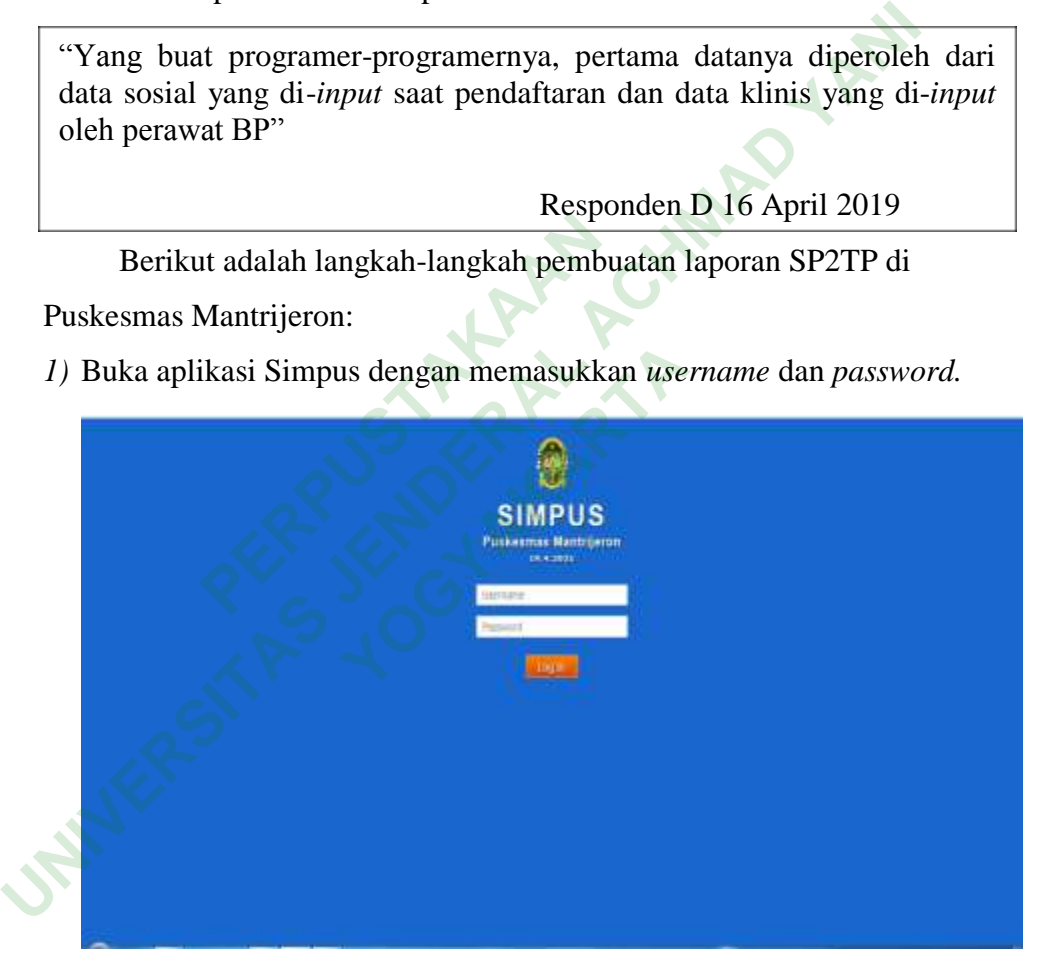

**Gambar 4. 1 Tampilan** *Printscreen* **Halaman Simpus dengan Tampilan** *Login* **Simpus Menggunakan** *Username* **dan** *Password*

2) Kemudian akan muncul halaman depan yang terdapat pada menu utama dan pedaftaran. Menu utama berisikan rekam medis, pendaftaran, daftar, klinis, laboratorium, farmasi, register harian, kasir, surveilans, laporan, rumah sakit, manajemen, refrensi, dan *settings*.

Sedangkan untuk menu pendaftaran terdapat pilihan menu yaitu register, data klinis, pembayaran, klaim jaminan, dan chart.

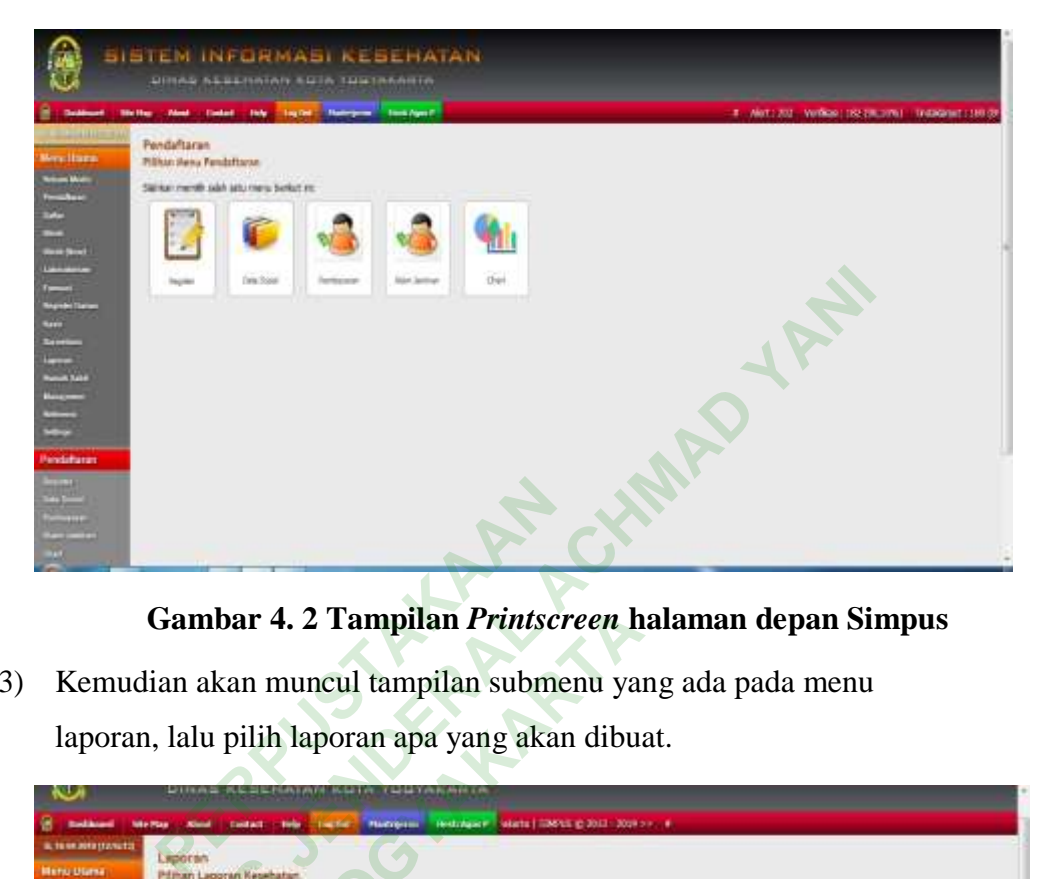

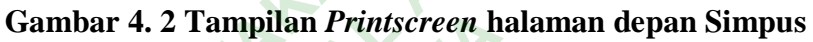

3) Kemudian akan muncul tampilan submenu yang ada pada menu laporan, lalu pilih laporan apa yang akan dibuat.

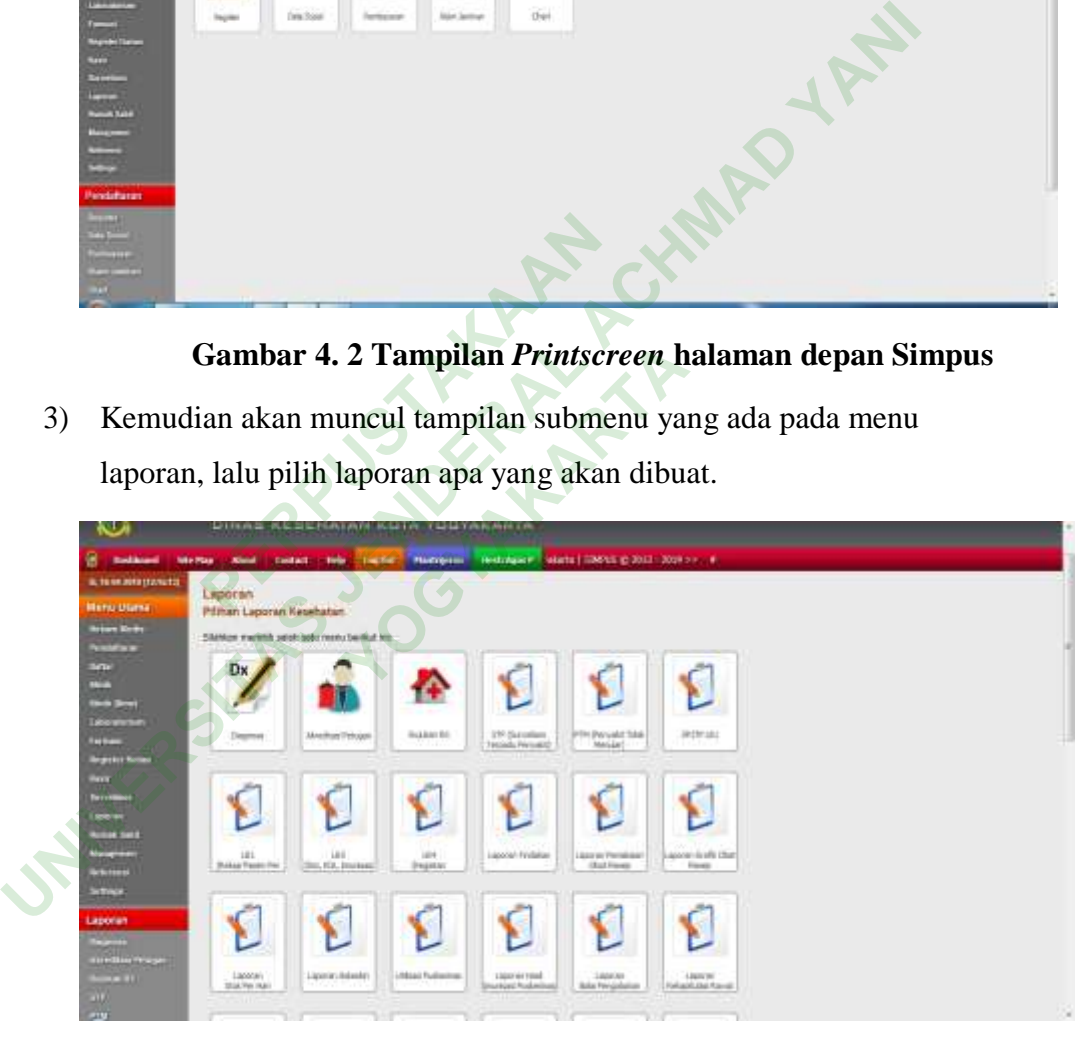

# **Gambar 4. 3 Tampilan** *Printscreen* **Laporan**

4) Kemudian pilih laporan LB 1 pada menu laporan untuk mengolah data.

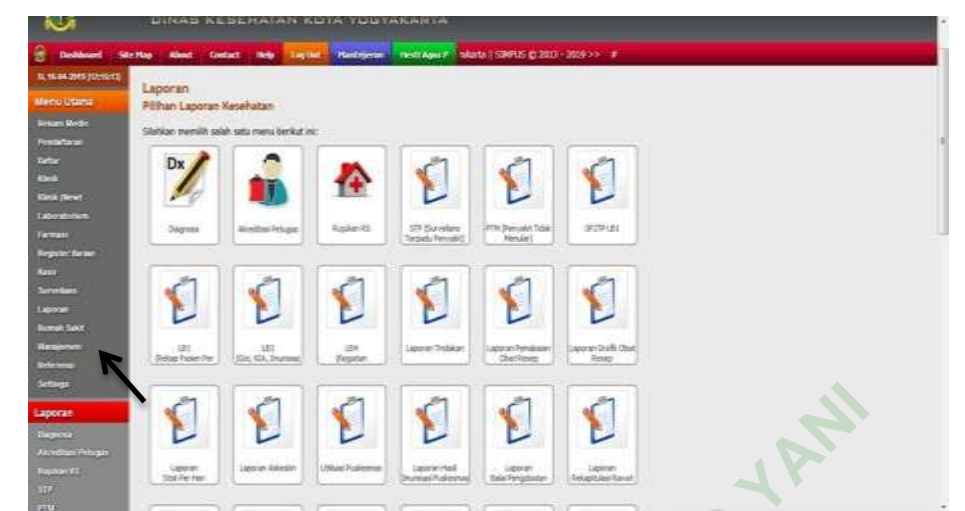

**Gambar 4. 4 tampilan** *printscreen* **pada submenu laporan Simpus untuk meng-***entry* **data LB 1**

a) Laporan bulanan LB 1

Berdasarkan hasil wawancara penggunaan Simpus terkait laporan LB 1 diketahui bahwa proses pembuatan laporan LB 1 pengumpulan datanya dari data sosial pasien yang di-*input* oleh petugas pendaftaran dan data diagnosis yang di-*input* oleh perawat BP dari berkas rekam medis pasien. Dari data diagnosis yang di-input oleh perawat akan masuk secara otomatis ke format LB 1 yang ada di Simpus, selanjutnya programmer LB1 mengolah data dan merekap data dengan cara menentukan periode awal dan periode laporan akhir sehingga akan muncul laporan LB 1 sesuai bulan yang diminta oleh programmer. Berikut bukti wawancara dengan salah seorang perawat: an bulanan LB 1<br>Berdasarkan hasil wawancara<br>n LB 1 diketahui bahwa pros<br>mpulan datanya dari data sosi<br>ns pendaftaran dan data diagnosis<br>erkas rekam medis pasien. Dar<br>erawat akan masuk secara otoma **UNIVERSITAS JENDERAL ACHMAD YANI** Hiketahui bahwa proses p<br>tanya dari data sosial pa<br>ran dan data diagnosis yang<br>m medis pasien. Dari data<br>n masuk secara otomatis ke<br>nya programmer LB1 mem

"Pertama dari pendaftaran meng-*input* data sosial pasien lalu di BP kita meng-*input* data diagnosis pasien dari data tersebut nanti di Simpus datanya langsung bisa masuk ke dalam format LB 1 yang ada di Simpus secara otomatis dan nanti saya tinggal pilih periode tanggal awal dan akhirnya"

Responden A 16 April

Hal ini juga sesuai dengan hasil observasi terkait dengan penggunaan Simpus dalam pembuatan laporan LB 1, bahwa pembuatan laporan LB 1 pengumpulan data sosial dan data klinis di-

*input* oleh perawat dari berkas rekam medis pasien dan secara otomatis akan masuk ke format LB 1.

Berikut adalah tampilan format LB 1 dalam Simpus di Puskesmas

# Mantrijeron

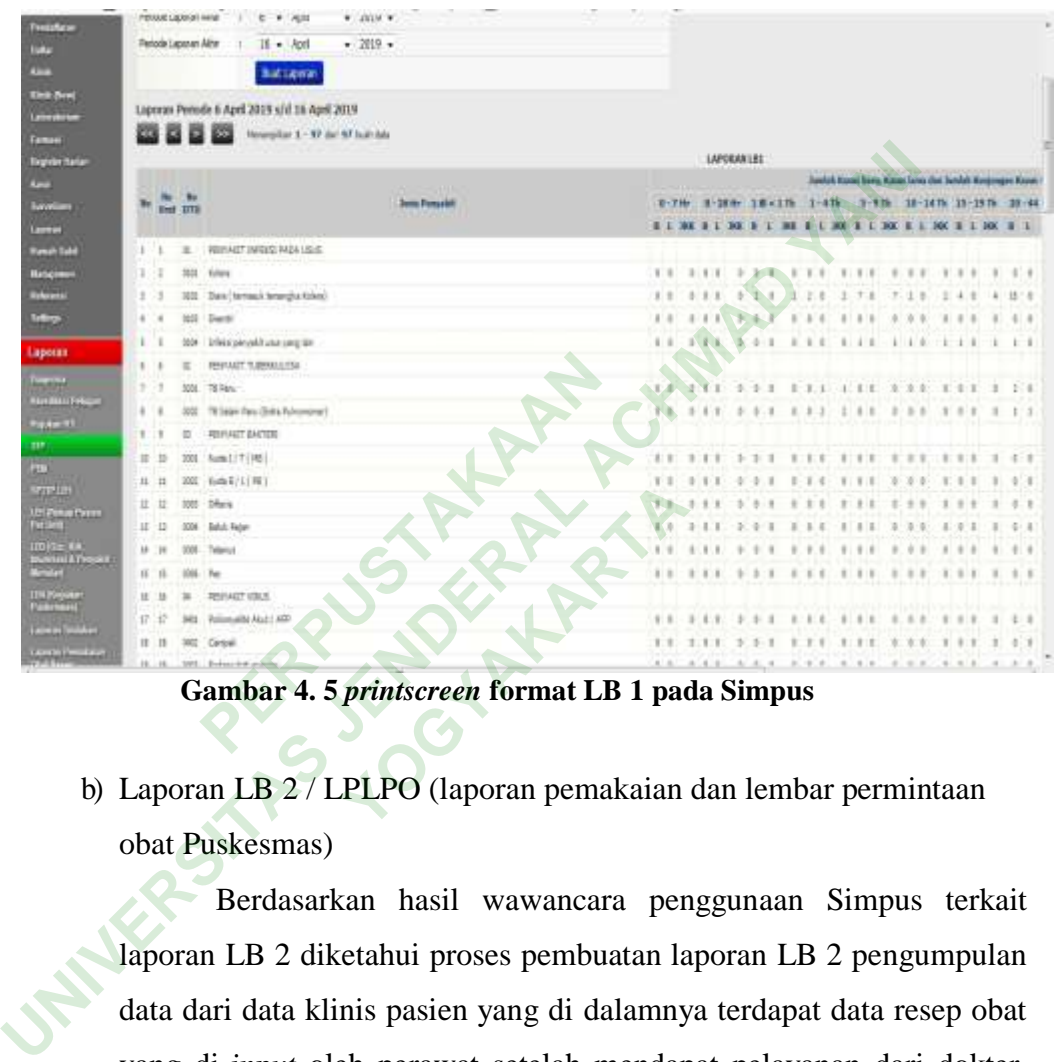

**Gambar 4. 5** *printscreen* **format LB 1 pada Simpus**

b) Laporan LB 2 / LPLPO (laporan pemakaian dan lembar permintaan obat Puskesmas)

Berdasarkan hasil wawancara penggunaan Simpus terkait laporan LB 2 diketahui proses pembuatan laporan LB 2 pengumpulan data dari data klinis pasien yang di dalamnya terdapat data resep obat yang di-*input* oleh perawat setelah mendapat pelayanan dari dokter, selanjutnya apoteker mengolah dan merekap data tersebut dengan cara meng-*aprove* permintaan resep tersebut di Simpus. Setelah di-*aprove*  petugas, akan muncul ke data pemakaian obat. Berikut bukti kutipan wawancara dengan salah seorang apoteker :

"Kami apoteker tugasnya meng-*aprove* permintaan resep tersebut, dan data itu bisa masuk ke pemakaian obat dan setelah itu kami *input* data tersebut ke program LPLPO"

Berikut adalah tampilan format LB 2 dalam Simpus di Puskesmas Mantrijeron

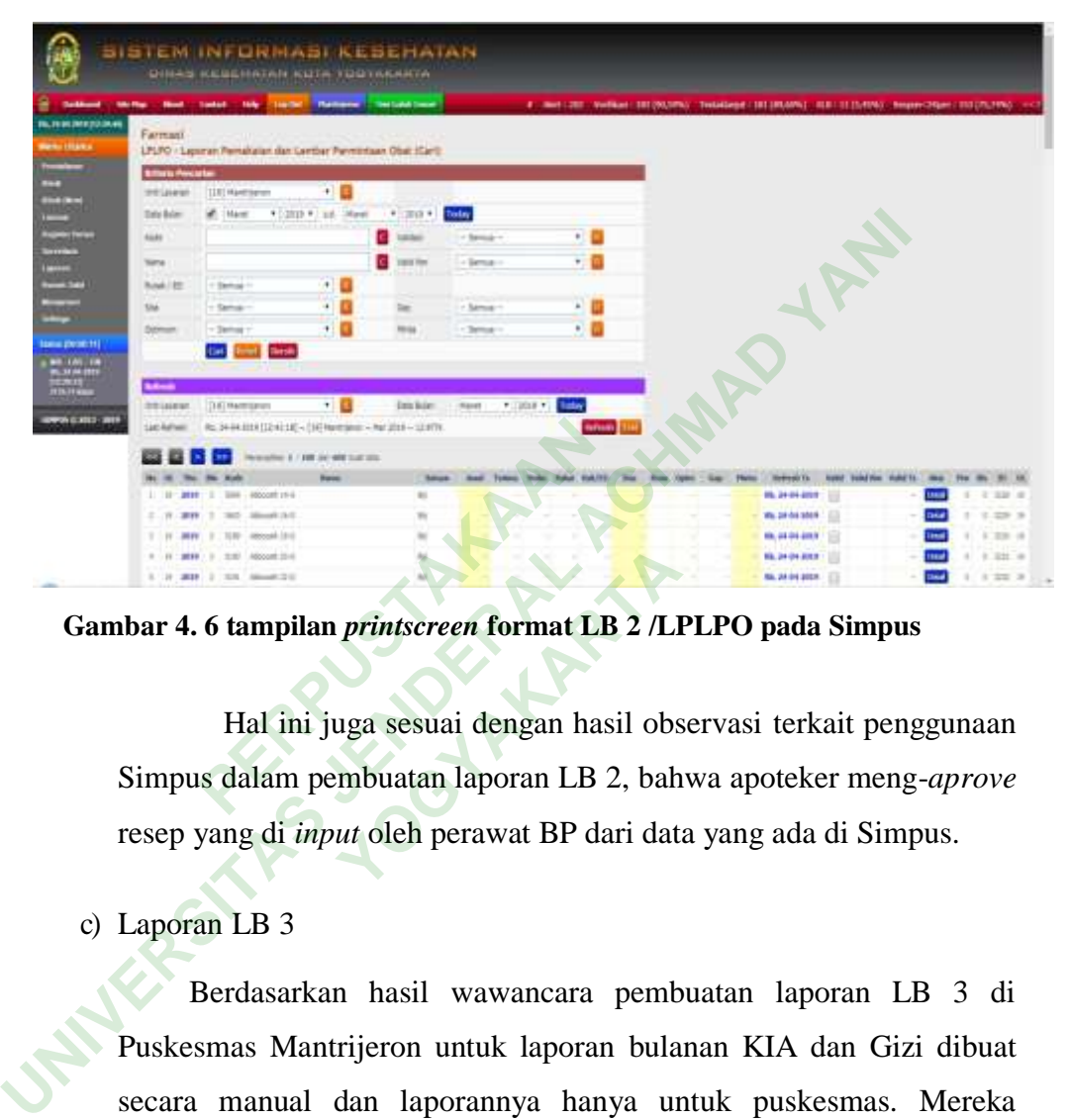

**Gambar 4. 6 tampilan** *printscreen* **format LB 2 /LPLPO pada Simpus**

Hal ini juga sesuai dengan hasil observasi terkait penggunaan Simpus dalam pembuatan laporan LB 2, bahwa apoteker meng-*aprove*  resep yang di *input* oleh perawat BP dari data yang ada di Simpus. **Printscreen format LB 2 /LI**<br>
uga sesuai dengan hasil obs<br>
embuatan laporan LB 2, bah<br>
ut oleh perawat BP dari dat

c) Laporan LB 3

Berdasarkan hasil wawancara pembuatan laporan LB 3 di Puskesmas Mantrijeron untuk laporan bulanan KIA dan Gizi dibuat secara manual dan laporannya hanya untuk puskesmas. Mereka menggunakan aplikasi yang khusus untuk KIA dan Gizi akan tetapi untuk menunya terdapat di Simpus.

"Kami sudah tidak menggunakan lagi laporan LB 3 untuk pelaporan akan tetapi kami menggunakan aplikasi khusus untuk KIA dan Gizi ,laporan LB 3 tetap dibuat hanya untuk puskesmas dan dibuat secara manual"

Responden LB3 (16 April 2019)

Berdasarkan hasil observasi di puskesmas Mantrijeron bahwa pelaporan LB 3 masih digunakan manual dan tidak dilaporkan ke dinas kesehatan akan tetapi untuk pelaporan di puskesmas saja.

Berikut adalah tampilan format LB 3 pada Simpus di Puskesmas Mantrijeron.

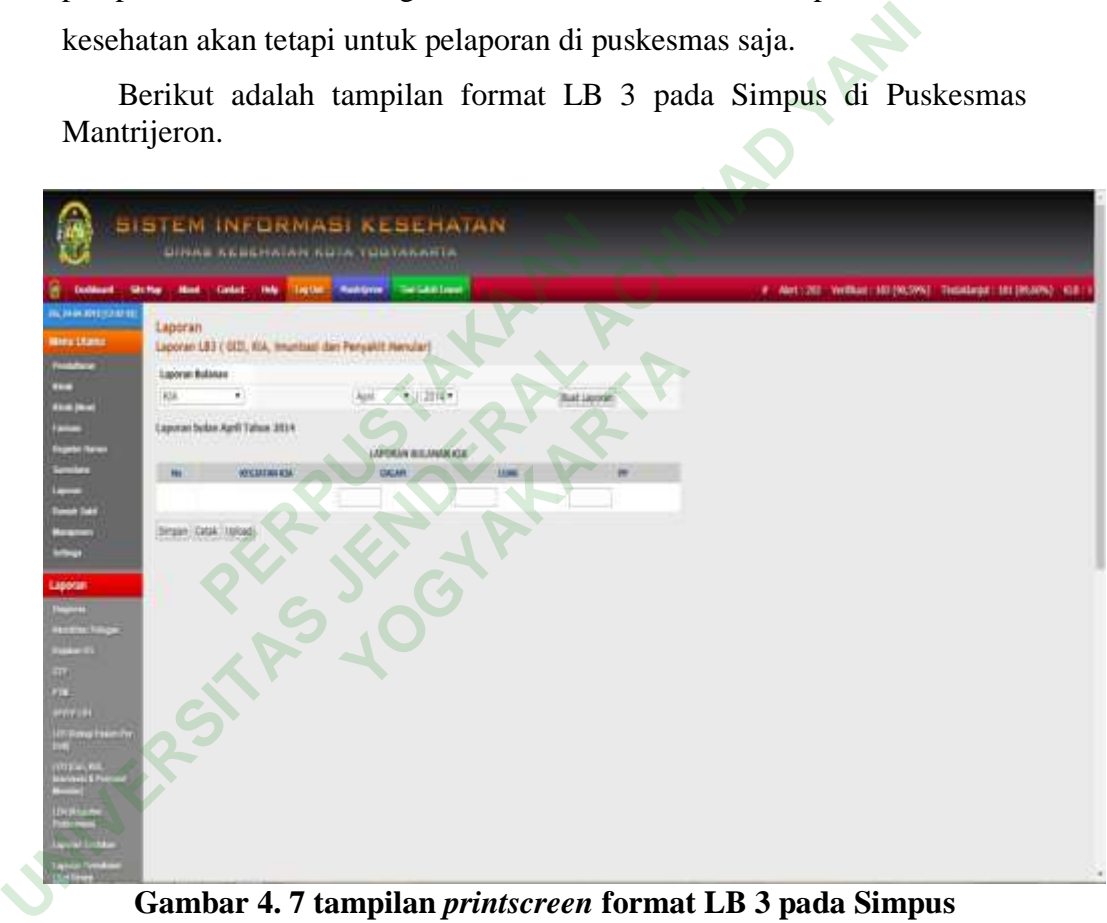

**Gambar 4. 7 tampilan** *printscreen* **format LB 3 pada Simpus**

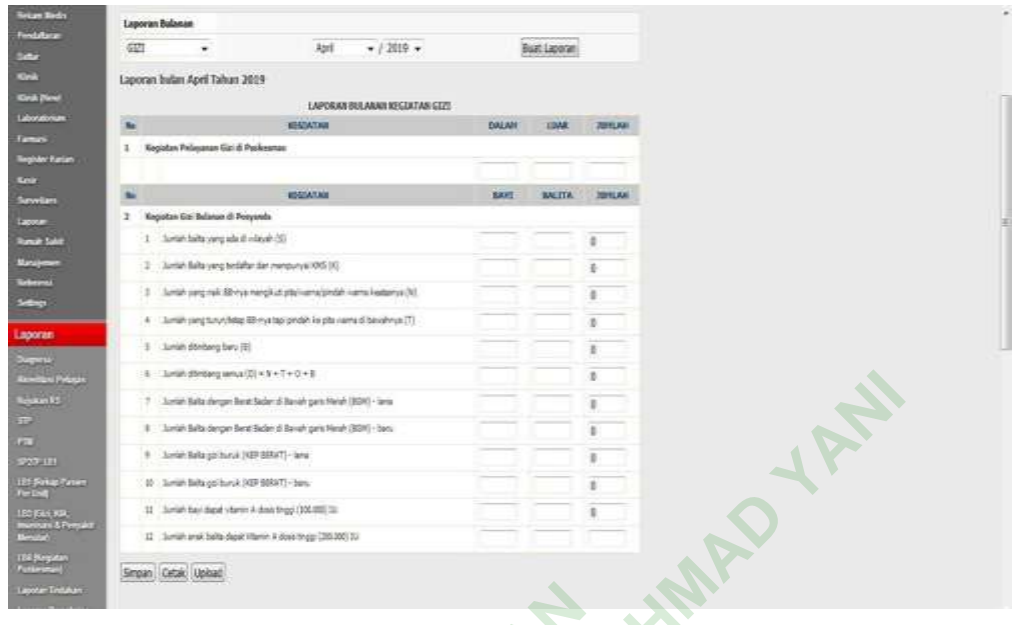

#### **Gambar 4. 8** *printscreen* **format LB 3 Gizi pada Simpus**

d) Laporan bulanan LB 4

Berdasarkan hasil wawancara pembuatan laporan LB4 di Puskesmas Mantrijeron untuk kunjungan puskesmas sudah menggunakan Simpus akan tetapi pada menu LB 4 l belum menggunakan Simpus dan masih menggunakan manual, dikarenkan aplikasi Simpus belum update software pada menu laporan sehingga petugas tidak meng-*input* di komputer melainkan masih menggunakan manual. Berikut bukti kutipan wawancara dengan perekam medis: **PERPUBLIC 18 SPRINGER SERVIDE SERVIDE SERVIDE SERVIDE SERVIDE SERVIDE SERVIDE SERVIDE SERVIDE SERVIDE SERVIDE SERVIDE SERVIDE SERVIDE SERVIDE SERVIDE SERVIDE SERVIDE SERVIDE SERVIDE SERVIDE SERVIDE SERVIDE SERVIDE SERVIDE UNIVERSITAS JENDERAL ACHMAD YANI YOGYAKARTA**

"Laporan yang ada yaitu kunjungan puskesmas sedangkan laporan lainnya masih manual karena data tidak bisa masuk otomatis dari Simpus"

## Responden D 16 April 2019

Berdasarkan observasi pada puskesmas data kegiatan lainnya pada simpus tidak dapat dimasukkan secara otomatis sehingga data kegiatan tidak dapat di–*input* ke Simpus, dan penggunaan simpus untuk pembuatan laporan LB4 untuk pengumpulan data kegiatan dari dalam gedung saja, seperti jumlah kunjungan, jumlah rawat jalan dll.

Berikut adalah tampilan format LB4 pada Simpus di Puskesmas

Mantrijeron

| <b>Electronical</b>                     | <b>MA Hop</b> | <b><i><u>Hankford</u></i></b><br>Mood                    | <b>Toda</b>                                                   |       |                                      |           |                            |                       |              |                  |  |  |
|-----------------------------------------|---------------|----------------------------------------------------------|---------------------------------------------------------------|-------|--------------------------------------|-----------|----------------------------|-----------------------|--------------|------------------|--|--|
| <b>B-HALDTONIA</b>                      |               | Lapocan                                                  |                                                               |       |                                      |           |                            |                       |              |                  |  |  |
| <b>Memoritaneo</b>                      |               | <b>Laperar UNI   Kegisten Pusieswasi</b>                 |                                                               |       |                                      |           |                            |                       |              |                  |  |  |
|                                         |               | <b>Tarrhegatan Pushironas</b>                            |                                                               |       |                                      |           |                            |                       |              |                  |  |  |
| <b>Pondomini</b>                        |               | Kepster Lennys :=                                        |                                                               | April | $+7.2018 +$                          |           |                            | <b>Bust Lucerete</b>  |              |                  |  |  |
|                                         |               |                                                          |                                                               |       |                                      |           |                            |                       |              |                  |  |  |
| <b>Division (Player)</b>                |               | Laperun Indian April Talhan 2015                         |                                                               |       |                                      |           |                            |                       |              |                  |  |  |
| <b><i><u>Printed Colors</u></i></b>     |               |                                                          |                                                               |       | LAPOSAILES/ASAILEEE/ATAIT PUSITSFULL |           |                            |                       |              |                  |  |  |
| <b>Comment</b>                          | ۰             |                                                          | <b>BEGGATION</b>                                              |       |                                      | 18.62,901 | $-18000$                   | HAIR.<br><b>SALM!</b> | 1,5,400      |                  |  |  |
| <b>Armien Henry</b>                     |               |                                                          |                                                               |       |                                      |           | <b>MITLANAKA MIELANAKA</b> | <b>RIDEA</b>          | <b>White</b> | <b>TOTAL</b>     |  |  |
|                                         |               | KANSANAN MAMAZINA                                        |                                                               |       |                                      |           |                            |                       |              |                  |  |  |
| <b>Revenues</b>                         |               | Justiah Gurdungsh Walkerner                              |                                                               |       |                                      |           |                            | 1832                  | 462          | 3094             |  |  |
| <b>Distances</b><br><b>Burnet Links</b> |               | To Adali Suntangan putinentas dengan kelau dahali        |                                                               |       |                                      |           |                            | 35H                   | 90           | sic <sup>2</sup> |  |  |
| <b><i><u>Bangman</u></i></b>            |               | Scribb is concept recall blue.                           |                                                               |       |                                      |           |                            | D632                  | 462          | 2094             |  |  |
| <b>Ballyman</b>                         |               | June Funeral Mid-We plices (+48.9)                       |                                                               |       |                                      |           |                            | ٠                     | 3            | #1               |  |  |
| <b>MENDE</b>                            |               | Soldah Sundaygan record Manyalin                         |                                                               |       |                                      |           |                            | 189                   | 66           | $3\%$            |  |  |
| Laponen                                 |               | <b>SANAFTINGAL</b>                                       |                                                               |       |                                      |           |                            |                       |              |                  |  |  |
| 22U                                     |               | Scribb perchetig carry dramat                            |                                                               |       |                                      |           |                            |                       |              |                  |  |  |
| <b>Hilling Pales</b>                    |               | install combile completion                               |                                                               |       |                                      |           |                            |                       |              |                  |  |  |
| <b>STERE</b>                            |               | SURE Tel: possible                                       |                                                               |       |                                      |           |                            |                       |              |                  |  |  |
|                                         |               | Local AL have madrition only details below using the oil |                                                               |       |                                      |           |                            |                       |              |                  |  |  |
| 2419.181                                |               | Clumb is a purget ranch plan gap.                        |                                                               |       |                                      |           |                            |                       |              |                  |  |  |
| <b>Little County Editoric</b>           |               | WEIGHTIME FIRMANATION KENENATION                         |                                                               |       |                                      |           |                            |                       |              |                  |  |  |
| <b>Manufacturer</b>                     |               | Simult Salvage perdana Till para sang allase.            |                                                               |       |                                      |           |                            |                       |              |                  |  |  |
|                                         |               |                                                          | 1965 To an announcement and product in the top and the filled |       |                                      |           |                            |                       |              |                  |  |  |

Gambar 4. 9 *printscreen* format LB 4 pada Simpus<br>
PERPUSTAKAAN PERPUSTAN PERPUSTAN PERPUSTAN PERPUSTAN PERPUSTAN PERPUSTAN PERPUSTAN PERPUSTAN PERPUSTAN PERPUSAT PERPUSAT PERPUSAT PERPUSAT PERPUSAT PERPUSAT PERPUSAT PERPU UNIVERSITAS JOST A REAL ACHMAN YANI **YOGYAKARTA** 

#### **C. Pembahasan**

1. Penggunaan Simpus Terkait Pembuatan Laporan SP2TP Di Puskesmas Mantrijeron.

Sistem Informasi Manajemen Puskesmas (Simpus) merupakan bagian dari sistem informasi kesehatan kabupaten/kota, setiap puskesmas wajib melakukan kegiatan Simpus agar mempermudah dalam proses kegiatan pendaftaran rawat jalan, rawat inap, gawat darurat, dan pelaporan (Menteri Kesehatan, 2014).

Petugas di puskesmas Mantrijeron telah berperan aktif dalam penggunaan Simpus. Petugas puskesmas meggunakan Simpus setiap hari melaksanakan *input* data pasien. Petugas rekam medis di pendaftaran bertugas meng-*input*  data sosial pasien. Perawat meng-*input* data pasien terkait diagnosis dan pelayanan yang telah diberikan di BP termasuk menginput resep dari dokter untuk pasien BP umum, anak, lansia, dan gigi. Bidan bertugas menginput data klinis pasien terkait diagnosis dan pelayanan yang telah diberikan di BP termasuk meng-*input* resep untuk pasien KB dan KIA. Apoteker bertugas meng-*aprove* data resep pasien yang di*input* oleh perawat dan bidan. Exam medis di per sien. Perawat meng-*input* data<br>g telah diberikan di BP termasu<br>P umum, anak, lansia, dan gigi.<br>terkait diagnosis dan pelayanan<br>g-*input* resep untuk pasien KB<br>ata resep pasien yang di*input* ole.<br>kepada Resehatan, 2014).<br>
Petugas di puskesmas Mantrijeron telah berperan aktif dalam peng<br>
Simpus. Petugas puskesmas meggunakan Simpus setiap hari melak<br> *input* data pasien. Petugas rekam medis di pendaftaran bertugas mer<br>
data nak, lansia, dan gigi. Bidar<br>gnosis dan pelayanan yan<br>rep untuk pasien KB dan<br>asien yang di*input* oleh pera<br>rat Keputusan (SK) Mente

Mengacu kepada Surat Keputusan (SK) Menteri kesehatan NO.63/II/98 adalah Data rekam medis yang dibuat dapat digunakan sebagai bahan dalam membuat laporan morbiditas maupun mortalitas. Data morbiditas yang dimaksud di puskesmas adalah pembuatan Pelaporan dan Pencatatan Terpadu Puskesmas (P3) yaitu laporan LB1. SP2TP merupakan kegiatan dan pelaporan data umum, sarana, tenaga, dan upaya pelayanan kesehatan di masyarakat terkait Sistem Pelaporan dan Pencatatan Terpadu Puskesmas (SP2TP) sesuai dengan Keputusan Direktur Jenderal Pembinaan Kesehatan Masyarakat No.590/BM/DJ/V/96 telah diberlakukan formulir laporan yang ada. Sedangkan untuk kebutuhan Dati II dan Dati I diberikan kesempatan mengembangkan variabel laporan sesuai dengan kebutuhan, dengan memperhatikan kemampuan atau beban kerja petugas di puskesmas (Departemen Kesehatan, 1997) Nomor 63 Tahun 1997 Tentang Sistem Pelaporan dan Pencatatan Terpadu Puskesmas. Pelaksanaan SP2TP menganut konsep wilayah kerja puskesmas. Sumber

informasi dari SP2TP terdiri dari komponen pencatatan dan komponen pelaporan. Yang terutama dibutuhkan untuk menunjang kegiatan manajemen puskesmas adalah komponen pencatatannya oleh karena itu informasi yang dihasilkan dari komponen laporan dalam SP2TP di puskesmas meliputi : 1 laporan bulanan, meliputi LB1, LB2, LB3, dan LB4. Puskesmas Mantrijeron sudah membuat seluruh laporan SP2TP. Laporan SP2TP tersebut ada yang dibuat menggunakan Simpus dan ada yang tidak menggunakan Simpus. Laporan SP2TP di Puskesmas Mantrijeron dibuat oleh rekam medis yang datanya diperoleh dari data sosial pasien yang di-*input* saat pendaftaran dan data klinis yang di-*input* oleh perawat BP. Data tersebut antara lain bersumber dari rekam medis pasien.

Simpus yang ada di Puskesmas Mantrijeron belum sepenuhnya mendukung kegiatan pembuatan laporan SP2TP. Laporan SP2TP tersebut ada yang menggunakan simpus dan ada yang menggunakan manual, hanya laporan LB1 dan LB2/LPLPO yang secara penuh dibuat menggunakan simpus. Untuk laporan LB3, LB4 Puskesmas Mantrijeron belum sepenuhnya menggunakan Simpus karena masih menggunakan *format* dari dinas kesehatan sehingga data dari luar gendung tidak selalu di *inpu*t ke Simpus. **PERPUBLIC 15 THE PERPUBLIC PREPRIM**<br> **PERPUBLIC 2018 THE PERPUSH**<br> **PERPUSTANG BERPUS CONTENSIS DEPLPO yang secara penuh dibuat LB4 Puskesmas Mantrijeron bel<br>
<b>PERPUSHER PERPUSHER PERPUSHER PERPUSHER PERPUSHER PERPUSHER P** Laporan SP2TP di Puskesmas Mantrijeron dibuat oleh rekam med<br>datanya diperoleh dari data sosial pasien yang di-*input* saat pendafta<br>data klinis yang di-*input* oleh perawat BP. Data tersebut antara lain ber<br>dari rekam med ng secara penuh dibuat mer<br>**YOGYAKARTARYANG SEARTARYANG SEARTARYANG SEARTARYANG SEARTARYANG SEARTARTA<br>Telugas Dalam Meml<br>Petugas Dalam Meml** 

- 2. Kendala Yang Dialami Petugas Dalam Membuatan Laporan SP2TP Menggunakan Simpus Di Puskesmas Mantrijeron.
	- a. Peng-*input*an (*entry)* Data

Menurut WHO (2008), Sistem Informasi Kesehatan (SIK) adalah salah satu dari 6 *building block* atau merupakan komponen utama dalam suatu sistem kesehatan. SIK bukan saja berperan dalam memastikan data tentang kasus kesehatan yang akan dilaporkan saja, tetapi juga mempunyai potensi untuk membantu efisiensi dan transparansi proses kerja. Kendala yang dialami oleh petugas puskesmas mantrijeron dalam membuat laporan SP2TP menggunakan simpus yang terdapat pada aplikasi Simpus dalam Peng-*input*an (*entry)* data sering terjadinya error, penyebabnya yaitu banyak server yang terhubung dikomputer sehingga mengharuskan petugas membuat laporan manual sampai server beroperasi kembali.

b. Aplikasi Simpus yang digunakan untuk membuat laporan LB3 dan LB4.

Simpus merupakan bagian dari sistem informasi kesehatan kabupaten/kota, setiap puskesmas wajib melakukan kegiatan Simpus agar mempermudah dalam proses kegiatan pendaftaran rawat jalan, rawat inap, gawat darurat, dan pelaporan (Menteri Kesehatan, 2014).

Aplikasi SIMPUS yang digunakan untuk membuat laporan SP2TP di Puskesmas Mantrijeron mempunyai kendala terkait pembuatan laporan SP2TP khususnya terkait pembuatan laporan LB3 dan LB4 yang masih menggunakan manual, karena pada aplikasi Simpus pada menu laporan LB 3 bidan atau perawat hanya meng-*input* data pada aplikasi khusus untuk KIA, dan tidak meng-*input* di Simpus. Sedangkan untuk laporan LB 4 petugas tidak bisa melakukan peng-*input*an data di Simpus sehingga petugas melakukan kegiatan manual untuk laporan kegiatan luar puskesmas. idak meng-*input* di Simpus. Se<br>k bisa melakukan peng-*input*an d<br>kegiatan manual untuk laporan ke<br>engatasi kendala yang dialami ole<br>menggunakan Simpus di Pusken<br>t Davis (1989), TAM merupak<br>dibuat model tentang bagaimana

3. Solusi untuk mengatasi kendala yang dialami oleh petugas dalam membuat laporan SP2TP menggunakan Simpus di Puskemas Mantrijeron.

Menurut Davis (1989), TAM merupakan regulasi dalam teori sistem informasi yang dibuat model tentang bagaimana pengguna mau menerima dan menggunakan teknologi, sejumlah faktor memengaruhi keputusan mereka tentang bagaimana menggunakan sistem tersebut, yaitu: *Perceived usefulness*  (pengguna yakin bahwa dengan menggunakan sistem akan meningkatkan kinerja) dan *Perceived ease of use* (di mana pengguna yakin bahwa menggunakan sistem ini akan membebaskan kesulitan, artinya bahwa sistem ini mudah dipergunakan pengguna. Puskesmas Mantrijeron mempunyai kendala terkait pembuatan SP2TP khususnya terkait pembuatan laporan LB3 dan LB4 yang menggunakan manual, karena pada aplikasi Simpus pada menu lapora 3 bidan atau perawat hanya meng-*input* anual untuk laporan kegiata:<br> **YOGYA KARTAARTAAR ARTAARTAAR Simpus di Puskemas M<br>
<b>YOGYA MARTAARTAAR ARTAAR PORTAAR PORTAAR PORTAAR PORTAAR PORTAAR PORTAAR PORTAAR PORTAAR PORTAAR PORTAAR PORTAAR PORTAARTAARTAARTAARTAARTAA** 

Sebaiknya pihak Dinas Kesehatan lebih tanggap menangani tentang *server* yang sering terjadi *error* yang menyebabkan kegiatan peng-*input*an (*entry)* data pasien lama dengan memberikan *server* yang lebih baik untuk jangkuan sinyal yang besar di lingkungan Puskesmas Mantrijeron. Dan Dinas Kesehatan yang menangani tentang Simpus segera melakukan update atau perbaruan *software* aplikasi Simpus dengan melengkapi menu data yang

diperlukan untuk pembuatan laporan SP2TP dan penyesuaian format laporan SP2TP pada Simpus sesuai format yang diminta oleh Dinas Kesehatan.

**PERPUSTAKAAN UNIVERSITAS JOURNAL ACHMAD YANI YOGYAKARTA**